# CS107/AC207

### SYSTEMS DEVELOPMENT FOR COMPUTATIONAL SCIENCE **LECTURE 20**

Thursday, November 11th 2021

*Fabian Wermelinger*

Harvard University

### RECAP OF LAST TIME

- python internals:
	- Code objects
	- **The interpreter and the evaluation loop**
	- **Frame objects**
	- Generator objects
	- Traceback objects
- python lists and numpy arrays

### **OUTLINE**

- Introduction to databases
- Data models
- SQLite and python

### **INTRODUCTION TO DATABASES**

### *Why learn databases?*

- SQL (**S**tructured **Q**uery **L**anguage) is very popular and will remain so for some time.
- You will therefore encounter databases in your career.
- Unlike Microsoft Excel/Access, SQL databases *scale*.
- A robust SQL database allows you to do work with terabytes of data, multiple related tables and thousands of columns.
- SQL integrates well with python or R.
- Basic knowledge of SQL beyond data analysis is helpful since it shows up in almost all web applications and content management systems.

### MOTIVATION

- It is very hard to implement a database well. Understanding how they work is important.
- Data storage/management/wrangling are not just database concerns. Packages such as [pandas](https://pandas.pydata.org/) and [dplyr](https://dplyr.tidyverse.org//) require a similar understanding.
- When you need to integrate a database system in your program, it is important that you are able to make decisions whether such a data management system performs well and can scale to large data:
	- You should understand the query performance of your transactions.
	- Is your application dominated by single transactions or do you need bulk processing of data? The former would rely on a [transactional](https://en.wikipedia.org/wiki/Database_transaction) database. Analytical databases are often supported by hardware and are more suitable for the bulk data analysis. A comparison of [transactional](https://datawarehouseinfo.com/how-does-oltp-differ-from-olap-database/) and . analytical databases is given here

### WHAT KIND OF DATA ACCESS DO YOU NEED?

The answer to this question depends on your problem and the resources you have available.

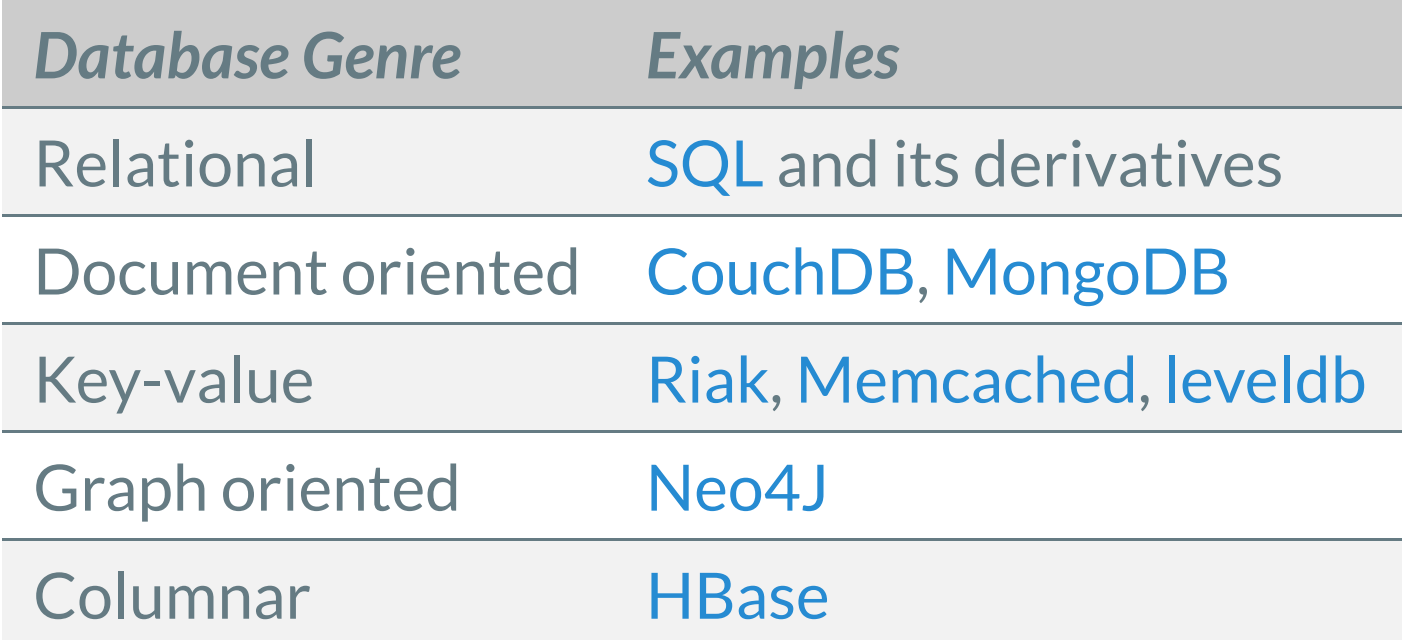

### DATA MODELS

- Database management systems (DBMS) organize and structure data in a specific way. The access techniques and data structures used for this task are called the *data model* of the DBMS.
- One of the most influential data models (still widely used today) is the *relational*  $\bullet$ *data model*. It is the data model used by SQL. This data model has evolved from the concepts of some earlier data models (some in use today):

#### **File management systems**

All data is stored permanently in files on disk. This is not a data model because individual files *are unaware* of each other. It is still widely used today, an example is the Unix hierarchical file system. **Hierarchical databases**

An important early data model to manage large lists of assembly parts (e.g. automobile industry) which is organized into assembly groups that decrease in size as we go down the hierarchy. E.g., a car is divided into engine, body and chassis which are in turn further divided into sub-assembly groups and so on. This introduces a parent/child relationship among assemblies and subassemblies. Similar to a tree structure.

#### **Network databases**

Extend hierarchical databases by allowing multiple parent/child relationships between data entries (called records). E.g., connect customer records and product records with order records.

### RELATIONALDATA MODEL

- The central element in the *relational data model* is a *table*.
- A table is a grid of rows and columns that store *data*.
- Each row holds a collection of columns, also called a tuple.
- Each column contains data of a *specified type*. Common data types are numbers, characters and dates.
- Multiple tables relate to each other via common values in columns. We call these identifiers *keys*.
- [SQL](https://www.iso.org/standard/63555.html) is used to define the structure of a table and the relations among tables. It is further used to *extract* or *query* data from tables.
- In contrast to python (imperative language: describes *how* a program should accomplish a task), SQL is a *declarative language* describing *what* a program should accomplish (without the how).

### RELATIONALDATA MODEL

### *Example:* student class enrollments

*Table 1:* student\_enrollment

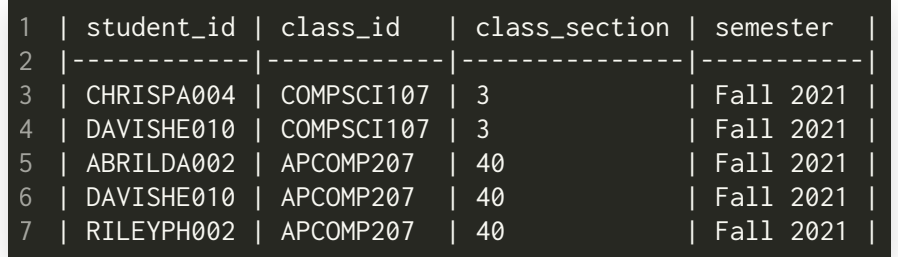

#### *Table 2:* students

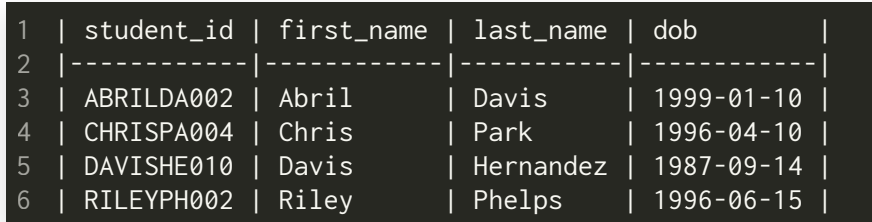

#### Table 3: class\_student\_list

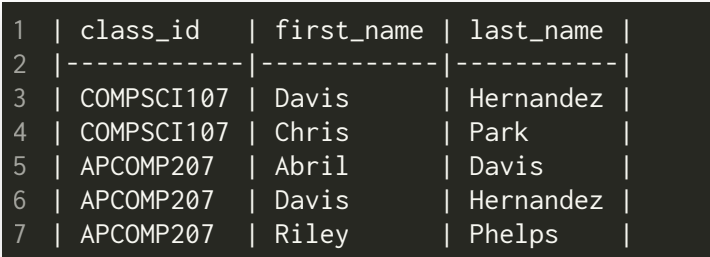

- Table 1 on the left shows student enrollments in two different classes.
- This table does not contain any details about students or classes.
- The *relation* for this data is established through the *unique keys*in the columns with attribute student\_id and class\_id .
- The relations between tables allows us to create new rows with data obtained from both tables, such as mapping class enrollments to student names.

### RELATIONALDATA MODEL

*Example:* student class enrollments

- A table for class information would work the same way with a class\_id column and several other columns with data about the classes.
- Note how the different tables are organized such that they each contain a main *entity* that the database manages. The students' names and birth dates are stored in a separate table to reduce *redundant data. If a student signs up for multiple classes, we store the student data only once and save storage space on the disk*.
- This relation among tables and organization into main entities is a powerful feature of the relational data model.

### KEY-VALUE MODEL

- A key-value data model uses a [dictionary](https://en.wikipedia.org/wiki/Hash_table) like data structure ( hash table for fast look-up).
- It is not a relational data model. Instead, keys uniquely identify data records in a dictionary.
- $\bullet$  Can be more flexible than the relational data model and follows more closely modern concepts like object oriented programming.
- Often require far less memory to store an equivalent relational database. This can result in better performance for certain applications.
- A popular example of a key-value database is [redis](https://redis.io/).

### DOCUMENT MODEL

- A document data model stores the data in nested records.
- In contrast to the relational data model, where the description of an object is obtained by multiple tables, the document model stores all data related to the object in one record.
- Example encodings for records (documents) are [XML](https://en.wikipedia.org/wiki/XML), [YAML](https://en.wikipedia.org/wiki/YAML) or . [JSON](https://en.wikipedia.org/wiki/JSON)
- A popular example of a document-oriented database is [MongoDB](https://www.mongodb.com/).

# WORKFLOW FOR (RELATIONAL) DATABASES

#### *<u>Components</u> to a database:*

- 1. *Hardware:* is where the data is physically stored. Databases are usually operated in a client/server model. The physical storage of the data usually happens on the server side. Clients communicate through user interfaces. Examples are web forms for order placement or the iTunes app.
- 2. *Software:* the main component that implements a data model with a corresponding API.
- 3. *Data:* the essence of a database. Metadata is description of data similar to the nutrition label on food products. Metadata is what is usually stored in a table for example. It may contain a reference to large data (e.g. a file path) if there is such an association.
- 4. *Procedures:* are general instructions to interact with the database such as the setup and installation of a DBMS, login and logout from the server, creating backups, etc.
- 5. *Database accesslanguage:* provides commands to access, insert, delete or update data stored in the database; other commands include creation and management of tables. Similar to the shell, a DBMS usually provides a command line interface or scripting facilities.

### WORKFLOW FOR (RELATIONAL) DATABASES

*Database accesslanguage:*

- We need a language to help us easily *query* items in a database.
- It should provide simple verbs to describe what to do (*declarative* language).
- [Pandas](https://pandas.pydata.org/) is a library for python that allows users to work with data structures and relational databases.
- The [dplyr](https://dplyr.tidyverse.org/) package offers data manipulation tools for the R programming language, including a tool set for the manipulation of relational databases.

### WORKFLOW FOR (RELATIONAL) DATABASES

#### *Database accesslanguage:*

A notebook by T. Augspurger contains a tabular comparison of *verbage* between pandas and dplyr. The following table is a modification by D. Sondak:

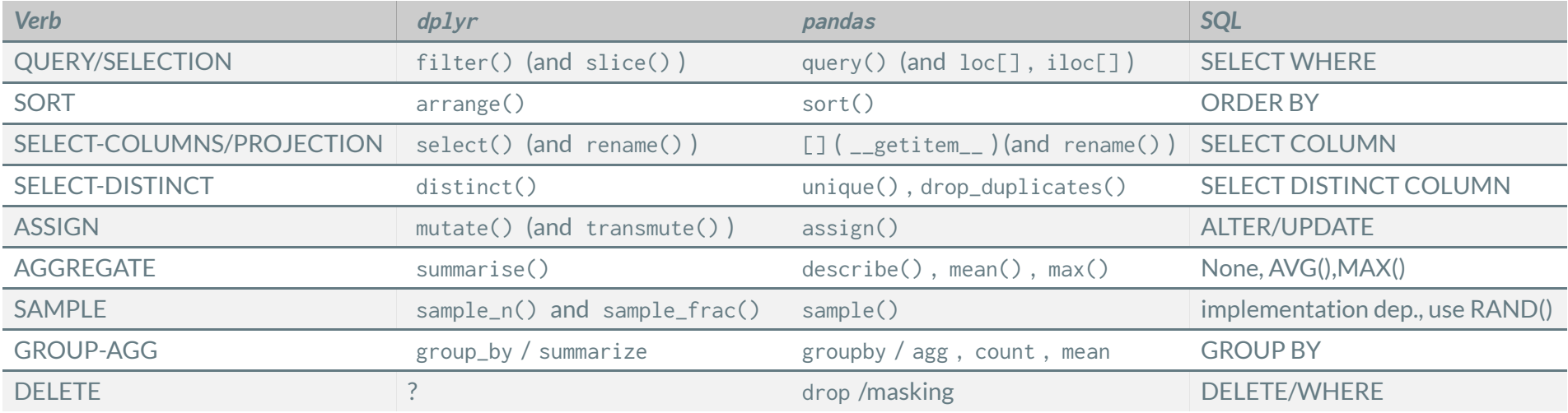

### From [https://sqlite.org](https://sqlite.org/index.html):

SQLite is a C-language library that implements a *small*, *fast*, selfcontained, high-reliability, full-featured, *SQL database engine* (it does not require a separate server process). SQLite is the *most used database engine in the world*. SQLite is *built into all mobile phones* and most computers and comes bundled inside countless other applications that people use every day.

- We need a way of querying a relational database. There are many languages available, we will focus on SQL [\(Structured](https://en.wikipedia.org/wiki/SQL) Query Language) because of its long lasting history and the arguments above.
- NoSQL databases are gaining in [popularity](https://www.mongodb.com/post/36151042528/post-transactional-future). However, we will stick with relational databases in this class.

- We will use SQLite. The following are useful references:
	- SQLite [homepage](https://sqlite.org/index.html).
	- A thorough guide to SQLite database [operations](https://sebastianraschka.com/Articles/2014_sqlite_in_python_tutorial.html) in python.
	- SQL [tutorial](https://a-gentle-introduction-to-sql.readthedocs.io/en/latest/).
- SQLite is built into [python](https://docs.python.org/3/library/sqlite3.html). It implements a standard database API for all databases called DB-API 2.0. It is specified in [PEP](https://www.python.org/dev/peps/pep-0249/) 249; a brief [introduction](http://cewing.github.io/training.codefellows/lectures/day21/intro_to_dbapi2.html) can be . found here
- There is an even higher level python API called SQLAIchemy.
- You can install SQLite on your system if you need it. Linux distros have built packages in their repositories or you can find pre-built packages at <https://www.sqlite.org/download.html>.
- The SQLite browser may be useful as well: <https://sqlitebrowser.org/>. Most Linux distros will have this tool in their repo as well.
- A command line interface is available as well: <https://www.sqlite.org/cli.html>. Linux distros will have this available as well.

*The plan for the following slides:*

- We will work through an example using the sqlite3 package in python .
- This package will allow us to execute basic SQLite commands in python to build and manipulate our database.
- We will start by creating a SQL database and work up from there.
- *Note:* we could work with pandas alternatively to make our lives easier. We will work with SQLite commands directly to internalize the basic commands and use some features of pandas next week.

#### *Core SQL commands:*

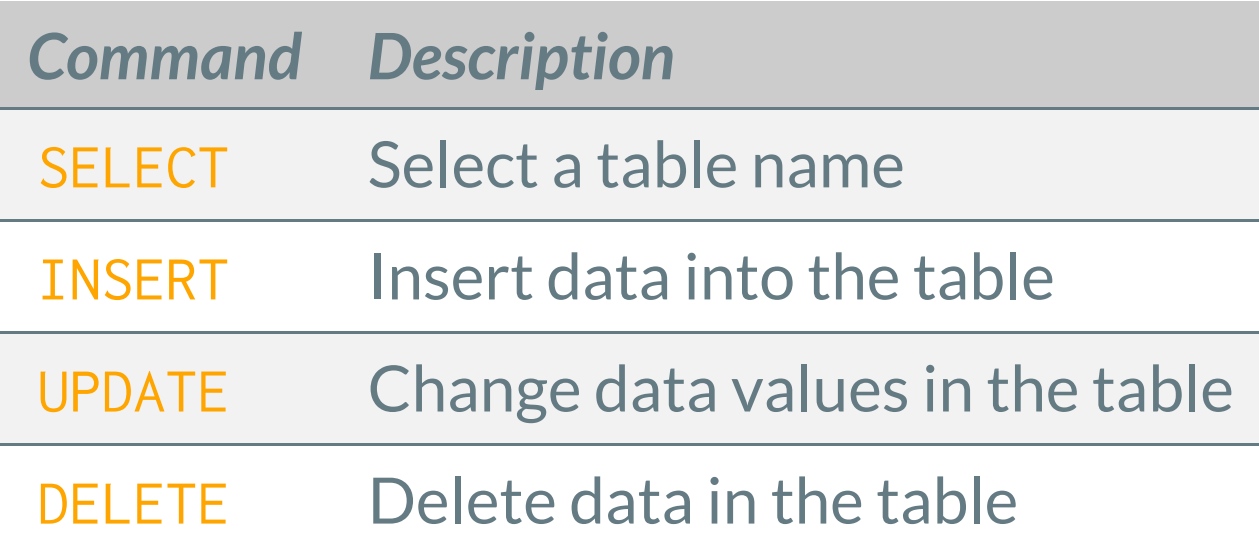

We can string these commands together to perform our basic operations on the database.

#### *Structural SQL commands:*

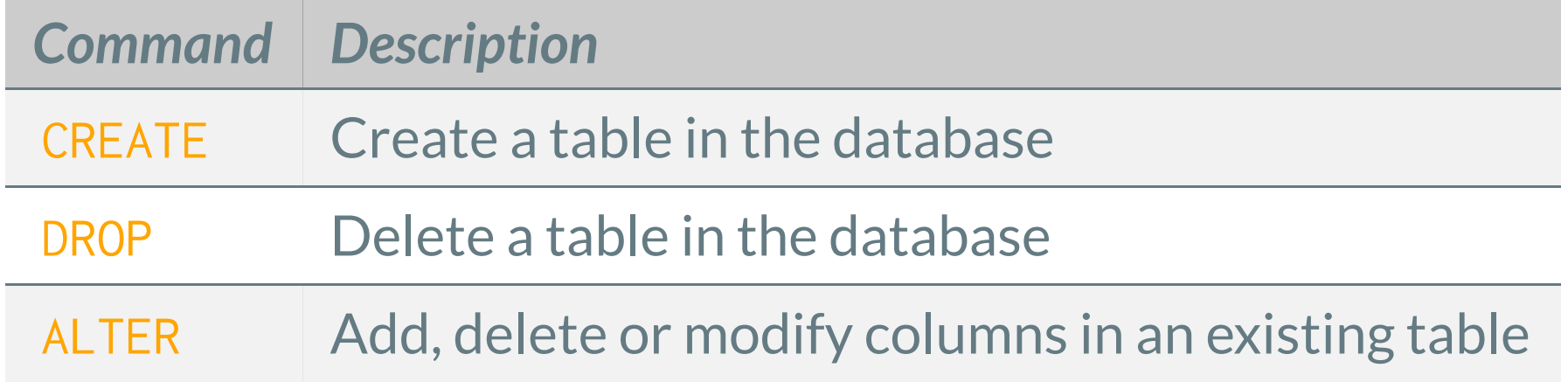

These commands are used to modify the structure of a table in the database.

#### *Starting a database:*

- Our goal is to create a database with tables of presidential candidates and their contributors using data from 2008 ( candidates.txt ).
- We start by importing sqlite3:

import sqlite3

This package is shipped with the python [standard](https://docs.python.org/3/library/sqlite3.html) library.

- The first thing we need to establish is a [connection](https://www.python.org/dev/peps/pep-0249/#connection-objects) to the database of a given lename. A new database will be created if it does not exist.
- To perform operations on our database, we need to get a [cursor](https://www.python.org/dev/peps/pep-0249/#cursor-objects) object to it by calling the .cursor() method on the connection object.
- We need support for *foreign keys*in our database. We will see what those are in just a few slides. Support for foreign keys is disabled in SQLite by default, the following command enables it through the cursor object:

cursor.execute('PRAGMA foreign\_keys=1')

#### *Creating a table:*

- We have established a connection to our database, which does not have any tables yet.
- We will create a table for the presidential candidates with the following columns: id , first\_name last\_name , middle\_initial , party .
- The data type of the id column must be an integer and the rest shall be strings. We can simply achieve this with the following code:

```
cursor.execute('''CREATE TABLE candidates (
2 id INTEGER PRIMARY KEY NOT NULL,
 first_name TEXT,
 last_name TEXT,
5 middle_initial TEXT,
 party TEXT NOT NULL)''')
 db.compile() # commit the changes to the database
4
8
```
#### *What did we just do?*

- 1. cursor.execute() runs the SQLite command, which we pass in as a string.
- 2. The id column is special: It contains integer values and is tagged as PRIMARY KEY . This means that values in this column are *unique* and cannot have NULL values (missing data or empty cell). A table can only have one PRIMARY KEY .
- 3. first\_name, last\_name, middle\_initial are all columns with TEXT values of *unlimited length*.

Note that SQL has other data types such as VARCHAR(N) and CHAR(N) . VARCHAR(N) allows variable text lengths up to N characters in length and CHAR(N) expects text of *exactly* N characters. You can also have REAL/FLOAT (8-byte floating point) or BLOB types for large binary data.

4. The party column is also of TEXT type and cannot have NULL as an additional constraint.

#### *SQL conventions:*

Note that we have followed a convention wherein *SQL commands are issued in capital letters* and *table elds are written in lowercase text*.

#### *Commit your changes:*

Always commit your changes to your database! If you fail to do that, you will lose them when you close the database. See the [.rollback\(\)](https://www.python.org/dev/peps/pep-0249/#rollback) method of a connection object.

db.commit() **# commit the changes to the database**

#### Adding values to a table:

Adding values into a table is achieved with the INSERT command:

cursor.execute('''INSERT INTO candidates 2 (id, first\_name, last\_name, middle\_initial, party) VALUES (?, ?, ?, ?, ?)''', (16, 'Mike', 'Huckabee', '', 'R'))  $db.compile()$  # commit the changes to the database 4 5

• Note the *declarative* style of the language. Commands express the "what" instead of the "how".

#### Adding values to a table:

Adding values into a table is achieved with the INSERT command:

```
cursor.execute('''INSERT INTO candidates
2 (id, first_name, last_name, middle_initial, party)
 VALUES (?, ?, ?, ?, ?)''', (16, 'Mike', 'Huckabee', '', 'R'))
 db.compile() # commit the changes to the database
4
```
- The "?" in the declaration above have a special meaning. We could also use the python string .format() method to insert parameters. This would leave our code more vulnerable to SQL [injection](https://en.wikipedia.org/wiki/SQL_injection) attacks. Two reasons why you should use the ? placeholders are:
	- 1. They leave the burden of correctly encoding and escaping data items to the database module.
	- 2. They prevent injection of arbitrary SQL syntax into a database query. See <https://bobby-tables.com/python> for a guide on preventing SQL injection attacks.

#### *SQL queries:*

#### • Let us first add another two entries:

```
cursor.execute('''INSERT INTO candidates
1
2 (id, first_name, last_name, middle_initial, party)
VALUES (?, ?, ?, ?, ?)''', (32, 'Ron', 'Paul', '', 'R'))
3
cursor.execute('''INSERT INTO candidates
5
6 (id, first_name, last_name, middle_initial, party)
VALUES (?, ?, ?, ?, ?)''', (20, 'Barack', 'Obama', '', 'D'))
7
  db.compile() # commit the changes to the database
4
8
9
```
#### *SQL queries:*

#### • Getting all rows columns from a table:

```
cursor.execute("SELECT * FROM candidates")
```
 $2$  rows = cursor.fetchall()

print(f'All rows and columns: got {len(rows)} rows') 3

for row in rows:

print(row) 5

```
All rows and columns: got 3 rows
1
(16, 'Mike', 'Huckabee', '', 'R')
2
(20, 'Barack', 'Obama', '', 'D')
3
```
(32, 'Ron', 'Paul', '', 'R') 4

#### • Selecting specific content with WHERE:

```
cursor.execute("SELECT * FROM candidates WHERE first_name = 'mike'")
2 rows = cursor. fetchall()print(f"Looking for 'mike': got {len(rows)} rows")
4 for row in rows:
      print(row)
5
```
1 Looking for 'mike': got 0 rows

#### Note the case-sensitive search. You need to use LOWER() or UPPER() to avoid case sensitivity.

#### *SQL queries:*

#### • Select a specific column:

```
cursor.execute("SELECT first_name FROM candidates")
2 rows = cursor.fetchall()
print(f"Looking for first_name: got {len(rows)} rows")
3
4 for row in rows:
      print(row)
5
1 Looking for first_name: got 3 rows
('Mike',)
2
('Barack',)
3
  ('Ron',)
4
```
### *Adding another table:*

- We add another table to our database and introduce a few new SQL commands and ideas.
- The new table contains data on supporters and their contributions to each candidate. This will introduce a *relation* to our first table.

```
cursor.execute('''CREATE TABLE contributors (
1
id INTEGER PRIMARY KEY AUTOINCREMENT NOT NULL,
2
```

```
3 last_name TEXT,
```

```
4 first_name TEXT,
```

```
5 middle_name TEXT,
```

```
6 street_1 TEXT,
```

```
street_2 TEXT,
7
```
- 8 city TEXT,
- 9 state TEXT,
- 10 zip TEXT,
- 11 amount FLOAT(7,3),
- 12 date DATETIME,
- 13 candidate\_id INTEGER NOT NULL,
- FOREIGN KEY(candidate\_id) REFERENCES candidates(id))''') 14
- 15  $db.compile()$  # commit the changes to the database

### *Adding another table:*

- AUTOINCREMENT : the id for a new entry to the table will be automatically generated. You do not need to enter this manually. The counter starts at 1 and increments by 1.
- FLOAT( $7,3$ ): floating point number with  $7$  digits, 3 of them after the decimal point.
- DATETIME : returns the date in the format YYYY-MM-DD HH:MM:SS .
- FOREIGN KEY : allows us to link the contributors table with the candidates table.

### *Adding another table:*

Tables are related to one another by the data they contain. The relational data model uses *primary keys* and *foreign keys*to represent these relationships among tables.

- A *primary key* is a column or combination of columns in a table whose values uniquely identify each row of the table. A table has *only one primary key*.
- A *foreign key* is a column or combination of columns in a table whose values are a primary key value for some other table. A table *can contain more than one foreign key*, linking it to one or more other tables.
- A primary key/foreign key combination creates a parent/child relationship between the tables that contain them.

#### *Adding another table:*

In our example, we declare a child/parent relationship between the candidate\_id attribute in the contributors table and the id attribute in the candidates table through the statement:

- cursor.execute('''CREATE TABLE contributors ( 1
- id INTEGER PRIMARY KEY AUTOINCREMENT NOT NULL, 2
- last\_name TEXT,
- first\_name TEXT, 4
- 5 middle\_name TEXT,
- street\_1 TEXT, 6
- street\_2 TEXT, 7
- 8 city TEXT,
- 9 state TEXT,
- 10 zip TEXT,
- amount FLOAT(7,3), 11
- 12 date DATETIME,
- 13 candidate\_id INTEGER NOT NULL,
- FOREIGN KEY(candidate\_id) REFERENCES candidates(id))''') 14

#### *Adding contributors en masse:*

• If you have a list of contributors you can add them all at once using the cursor.executemany() method (*note:* we omit the id column):

```
1 contributors = [2 ("Agee", "Steven", "", "549 Laurel Branch Road", "", "Floyd", "VA",
       int(24091), 500.0, '2007-06-30', 16),
 ("Buck", "Jay", "K.", "1855 Old Willow Rd Unit 322", "", "Northfield", "IL",
4
       int(600932918), 200.0, '2007-09-12', 20),
 ("Choe", "Hyeokchan", "", "207 Bridle Way", "", "Fort Lee", "NJ",
6
       int(70246302), -39.50, '2008-04-21', 32),
 ]
8
cursor.executemany('''INSERT INTO contributors
10
(last_name, first_name, middle_name, street_1, street_2, city, state, zip, amount, date, candidate_id)
11
12 VALUES (?, ?, ?, ?, ?, ?, ?, ?, ?, ?, ?)''', contributors)
db.commit()
13
15 cursor.execute('SELECT last_name FROM contributors WHERE amount <= 200')
16 for row in cursor.fetchall():
       print(row)
3
5
7
14
17
  ('Buck',)
  (\text{'Choe'},)2
```
### *Adding contributors with an* **id** *mismatch into the* **candidates** *table:*

#### • Adding contributors with non-existent candidate identifier:

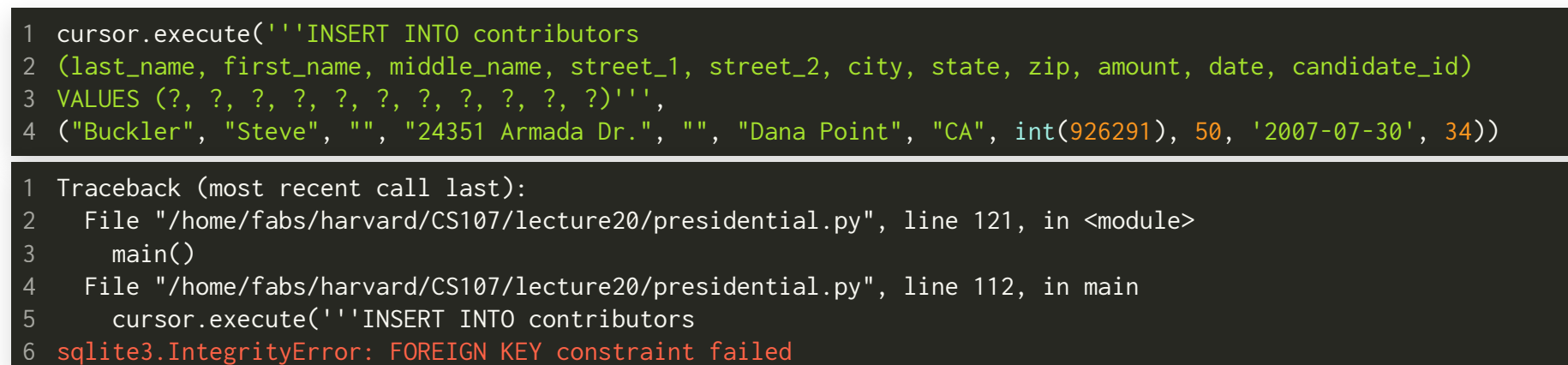

- The traceback is clear: there is no candidate with candidate\_id equal to 34 .
- The foreign key *prevents* us from entering invalid data. The exception above is raised because we have set

1 cursor.execute('PRAGMA foreign\_keys=1')

when we created our database at the beginning.

#### *Summary:*

- SQL is based on the *relational data model* that organizes the data in a database as a *collection of tables*.
- Each table has a table name that *uniquely* identifies it.
- Each table has one or more columns, which are arranged in a specific, left-toright order.
- Each table has zero or more rows, each containing a single data value in each column.
- All data values in a given column *have the same data type* and are drawn from a set of legal values called the *domain of the column*.
- A primary key/foreign key combination creates a parent/child relationship between the tables that contain them.
- When done working with our sqlite3 database, we [close](https://www.python.org/dev/peps/pep-0249/#connection-methods) it with: db.close()

### RECAP

- Introduction to databases
- Data models
- SQLite and python